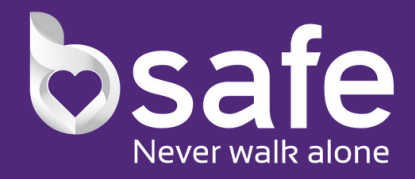

# BSAFE ONBOARDING FOR THE GREATER SPRINGFIELD BOARD OF ASSOCIATED REALTORS

 $5\overline{)}$ Press the guardian icon in the top-right corner of the app and invite as many guardians as you would like.

Once you have logged in, go through the onboarding process and accept bSafe's various permission requests.

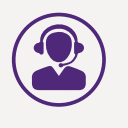

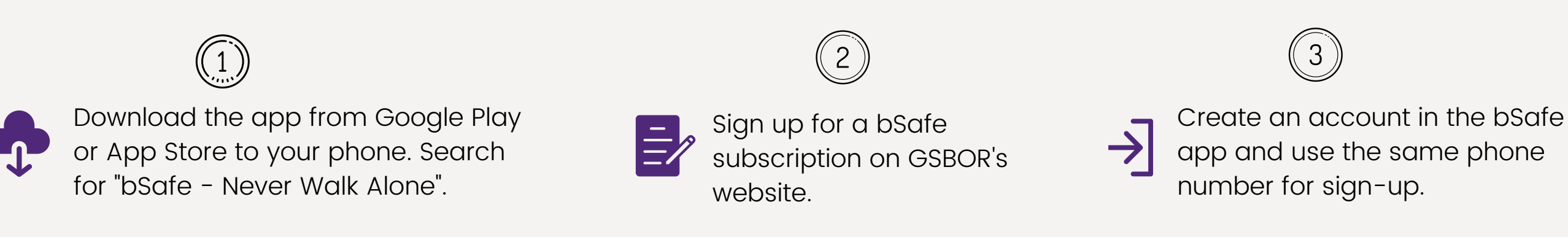

 $\mathcal{A}$ 

Once you have invited your chosen guardians, you are able to start using the app and the various premium features.

6

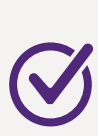

If you have any questions or experience any issues, do not hesitate to contact support@getbsafe.com

Voice Activation - The SOS alarm can simply be activated by saying a chosen key phrase.

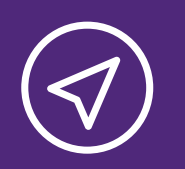

Follow Me - Invite chosen contacts to follow current location via live GPS tracking.

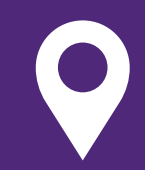

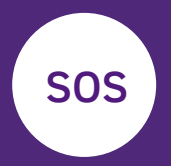

Sos Alarm -Activate the alarm by pressing the button or by using voice activation. Chosen contacts will receive an alarm with the user's location and see/hear what is happening live.

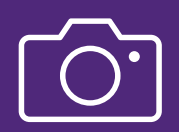

Live Streaming - Live stream any situation and share directly with chosen contacts.

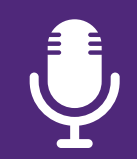

Recording - Live stream material is automatically recorded. Files are saved and sent to user and chosen contact's cell phone.

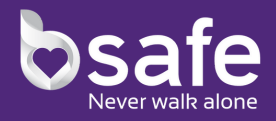

I'm Here - Communicate current location with chosen contacts.

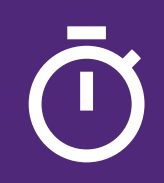

Timer Alarm - Set a timer for a certain time period. If user has not checked in within that given time, the sos alarm is triggered.

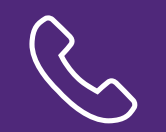

Fake Call - Can be activated in a threatening situation and create a distracting element to the situation.

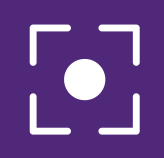

### Send SOS alarm

Activate the SOS alarm by pressing the red SOS button or by using the voice activation function. The app will immediately notify your guardians and begin to livestream and record the current situation. You can cancel the alarm by pressing the "stop" button. Guardians will be notified about the canceled alarm.

To activate the voice activation function, you have to press the three-lined menu symbol in the top left corner. Press "Voice activation" and thereafter press "Add keyphrase". Choose your preferred key phrase and make sure to test it out a couple of times to make sure in which circumstances it works.

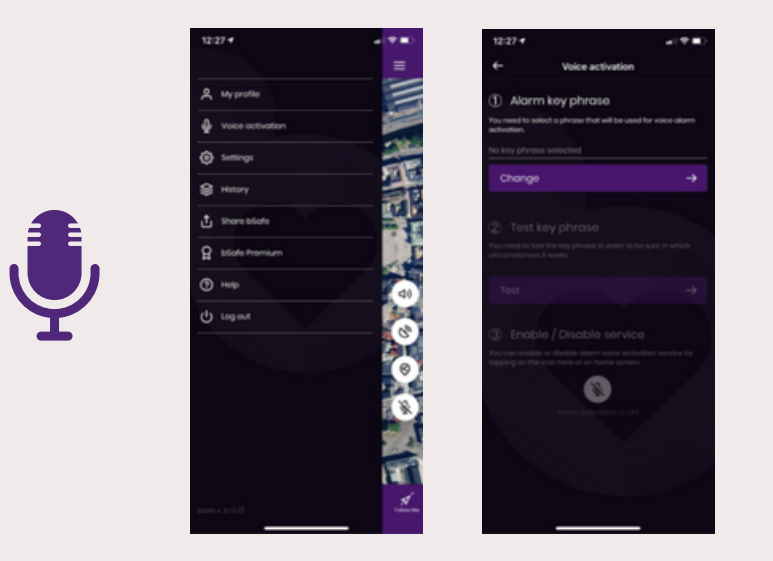

## Enable Voice Activation

#### **Activate Follow Me**

To activate the Follow Me function, you just need to press the Follow Me icon at the bottom of the app. You can thereafter choose which specific guardians you would like to share your current location with.

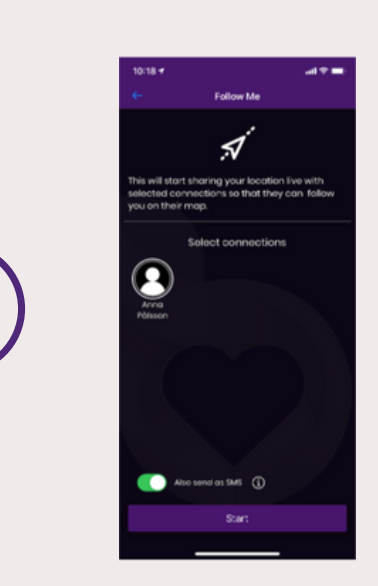

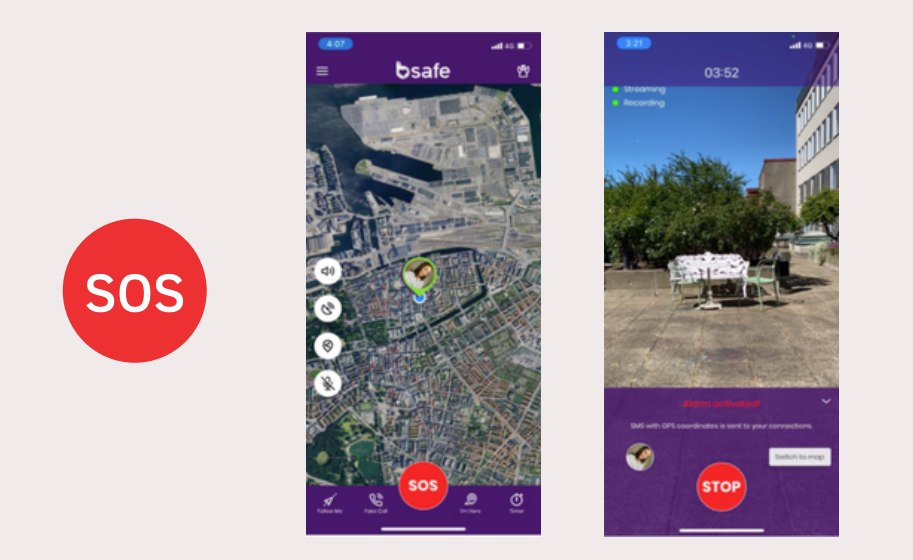

#### Set Timer Alarm

You can easily set a timer for a certain amount of time and if you have not checked in during that period of time, the SOS alarm will be triggered. Your chosen contact will be alerted immediately, just like during a regular SOS alarm.

#### Use I'm Here

You can communicate with your chosen contacts and let them know about your current location by using the I'm here feature. It can be used to check-in at a certain location or to communicate a pick-up spot.

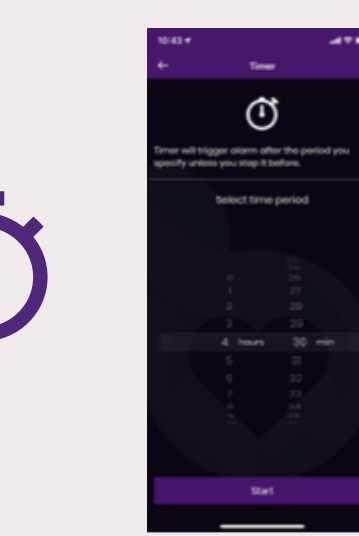

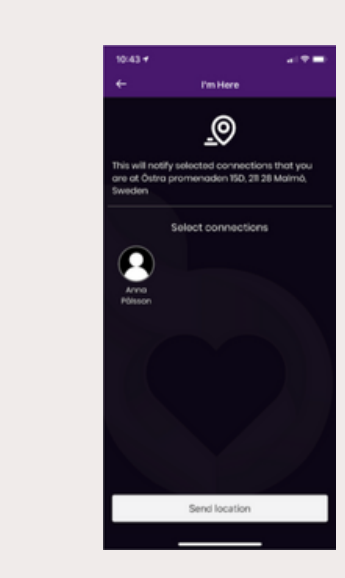

#### Schedule Fake Call

You can activate the fake call feature and create a distracting element to a situation. Choose the name of the caller and set a timer for when you want the call to ring.

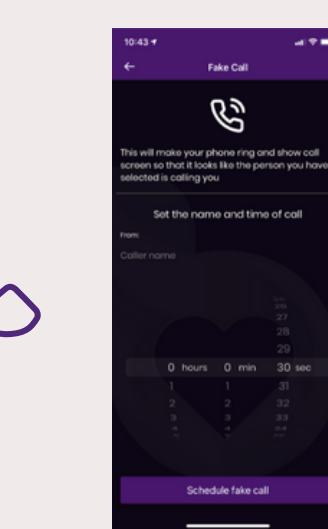